# Ihren Glasfaser-Router am Deutsche Glasfaser Anschluss einrichten

AVM FRITZ!Box 5590 Fiber und AVM FRITZ!Box 5530 Fiber

Die Einrichtungshinweise in dieser Anleitung gelten ausschließlich für die FRITZ!Box 5590 Fiber und die FRITZ!Box 5530 Fiber. Andere FRITZ!Box-Modelle können nicht direkt mit der Glasfaser-Anschlussdose verbunden werden.

Die FRITZ!Box Fiber ist für den Einsatz mit Deutsche Glasfaser optimal vorbereitet. Verbinden Sie die FRITZ!Box einfach mit dem Glasfaser-Anschluss und aktivieren Sie den Internetzugang bei Deutsche Glasfaser. Anschließend steht allen Geräten in Ihrem Heimnetz die komplette FRITZ!Box-Funktionsvielfalt für Internet, Telefonie und Multimedia uneingeschränkt zur Verfügung.

### 1 Aktivierungsnummer bereitlegen

Schritt 1 Melden Sie sich im Deutsche Glasfaser Kundenportal an und notieren Sie sich die Aktivierungsnummer, die Ihnen unter Mein Auftragsstatus > Anschluss aktivieren angezeigt wird.  $(i)$  Hinweis Falls im Kundenportal keine Aktivierungsnummer angezeigt wird, kontaktieren Sie unseren telefonischen Kundenservice unter 02861 890600.

### 2 SFP-Modul in FRITZ!Box einsetzen

Schritt 1 Stecken Sie das für Ihren Glasfaser-Anschluss geeignete SFP-Modul in den Fiber-Steckplatz der FRITZ!Box:

- a. Wenn Sie über einen passiven Glasfaser-Anschluss (GPON) verfügen, stecken Sie das SFP-Modul "FRITZ!SFP GPON" in den Fiber-Steckplatz der FRITZ!Box.
- b. Wenn Sie über einen aktiven Glasfaser-Anschluss (AON) verfügen, stecken Sie das SFP-Modul "FRITZ!SFP AON" in den Fiber-Steckplatz der FRITZ!Box.

Die Power-/Fiber-LED der FRITZ!Box leuchtet durchgehend, sobald die FRITZ!Box mit dem richtigen SFP-Modul mit der Glasfaser-Anschlussdose verbunden wurde.

#### $(i)$  Hinweis

Falls Sie nicht wissen, ob es sich um einen aktiven oder passiven Glasfaser-Anschluss handelt, testen Sie beide SFP-Module nacheinander und schauen Sie, bei welchem SFP-Modul die Power-/Fiber-LED leuchtet.

Abbildung 1 (beispielhaft)

SFP-Modul in FRITZ!Box einsetzen

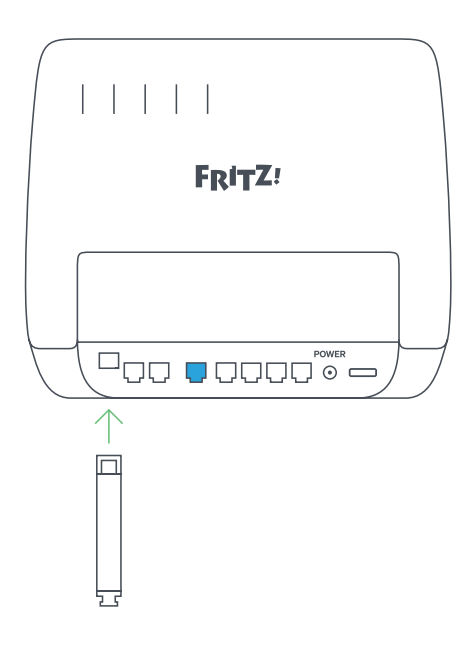

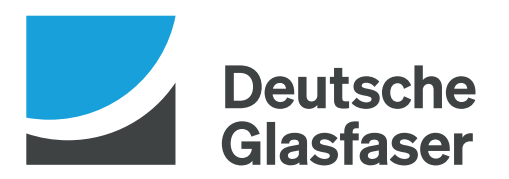

## 3 FRITZ!Box anschließen

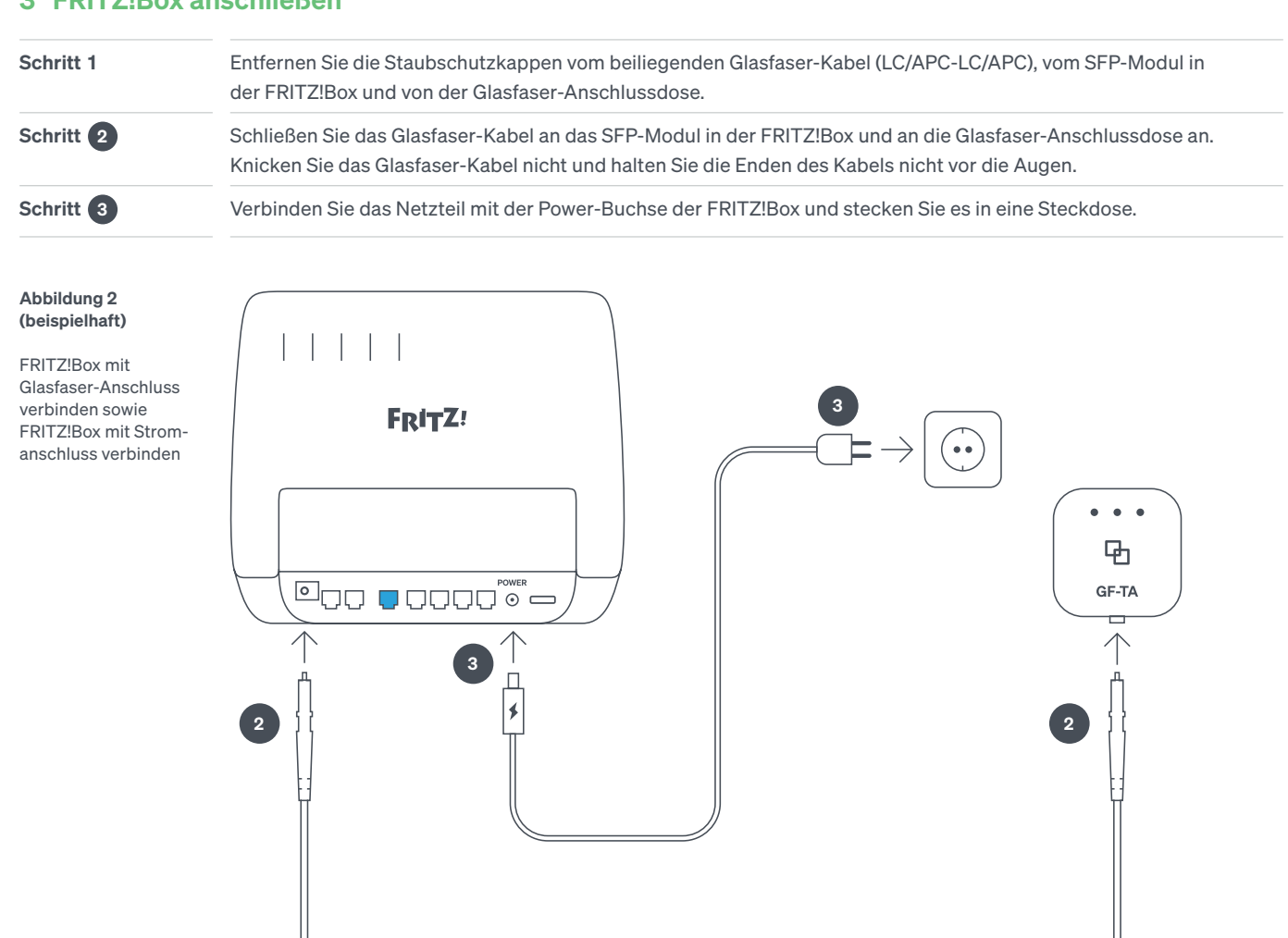

#### 4 Internetzugang aktivieren

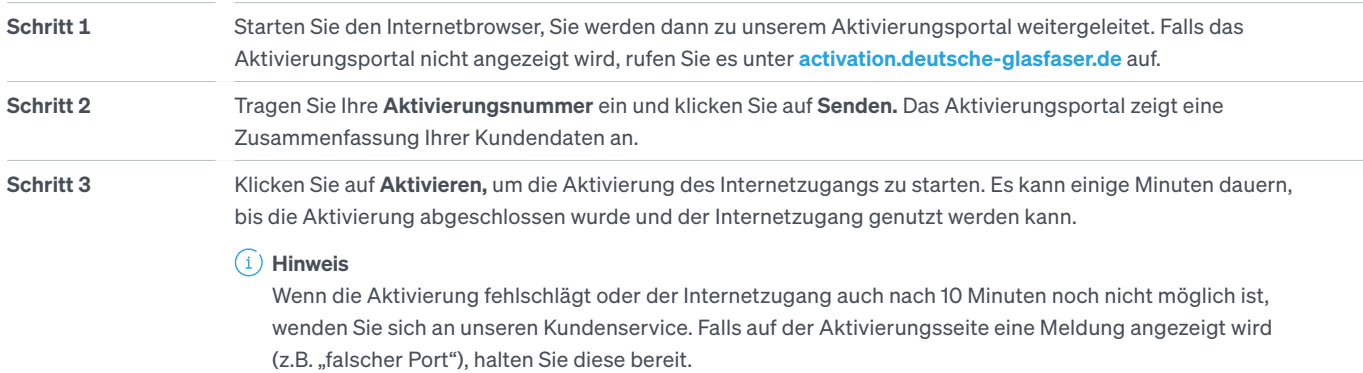

## 5 Telefonie in FRITZ!Box einrichten

#### $(i)$  Hinweis

Legen Sie die Anmeldedaten (Benutzernamen und Kennwort) für die Telefonie bereit. Diese finden Sie in Ihren Vertragsunterlagen. Falls Sie keine Anmeldedaten erhalten haben, kontaktieren Sie unseren telefonischen Kundenservice unter 02861 890600.

## 5.1 Rufnummern einrichten

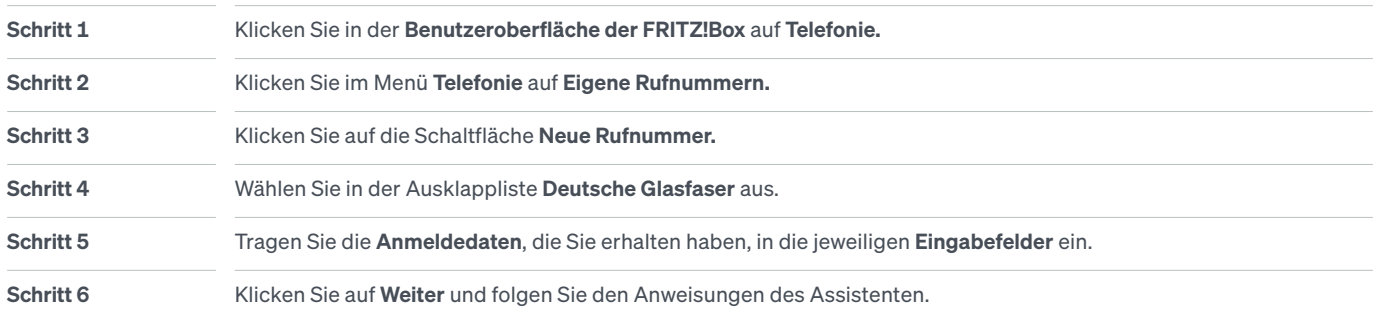

## 5.2 Rufnummern zuweisen

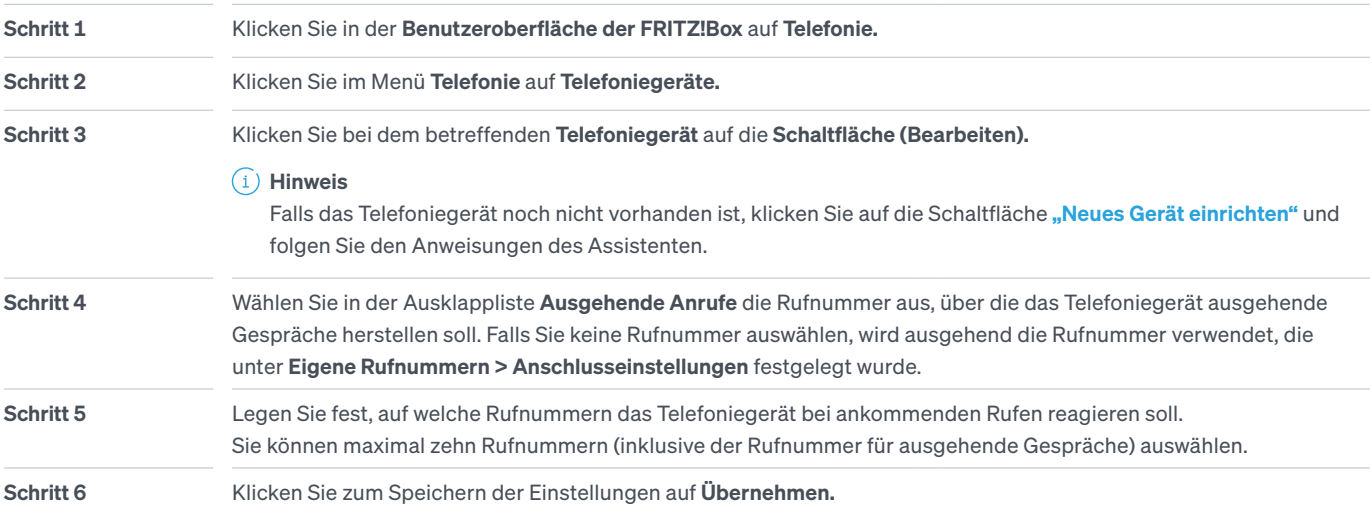